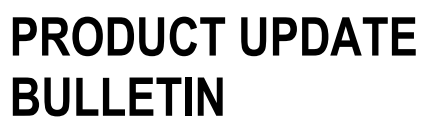

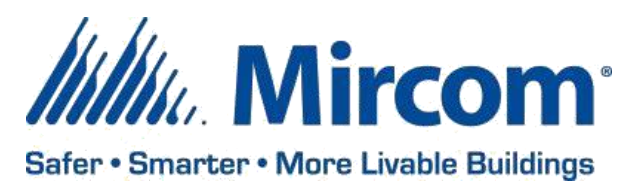

PUB-BAS-002 Aug 27, 2020

# **OPENBAS SYSTEM DESIGN STUDIO**

Mircom is releasing upgraded Configurator software. The new version number follows –

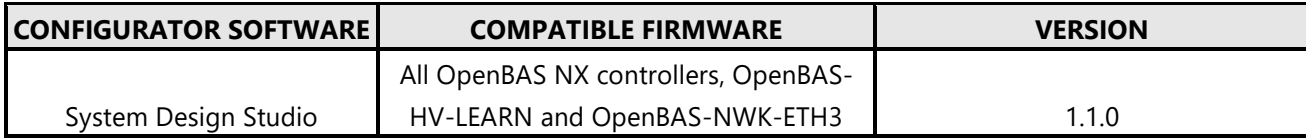

## **OPENBAS FIRMWARE**

Mircom is releasing upgraded firmware. The new version number follows –

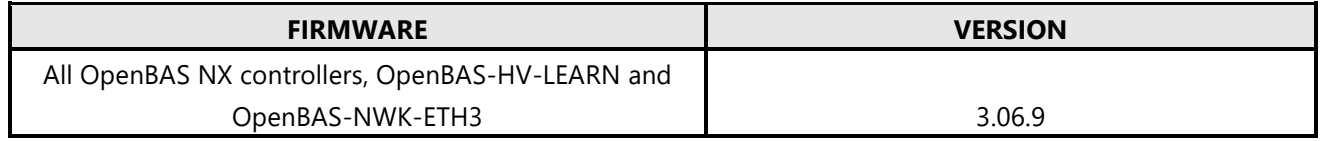

*Note: Please read this entire document before upgrading systems to ensure all compatibility issues are addressed and to ensure correct upgrade procedures are followed.*

#### **New Features**

- Accomplish more with project support which organizes and groups controllers together the same way they are wired together
	- o Backup project directly to an OpenBAS-NWK-ETH3 with USB flash memory or backup to your PC
- Quickly identify offline controllers with new status indicating icons within the side panel
- Expand and simplify your projects with two OPENBAS-NWK-ETH3 communication ports now configurable directly within the System Design Studio
	- o OpenBAS-NWK-ETH3 configuration support requires firmware 3.06.9 or later

#### **Enhancements**

- Enjoy less confusion with new default point names for always-in-use Result bits
- Rapidly test and debug scripts with Compile only option and improved compiler logging

#### **Project Support**

Project support refers to the organization and grouping of controllers together in the side panel the same way they are physically wired together. When using the existing "+" New controller button, there is a new *Action* dropdown menu item that allows you to select between Connect, Import project, and Create project.

#### Import project

The Import project selection will allow you to import an existing project from either an *Eth3* (OpenBAS-NWK-ETH3 with USB flash memory installed) or from *Disk* (a file on your PC).

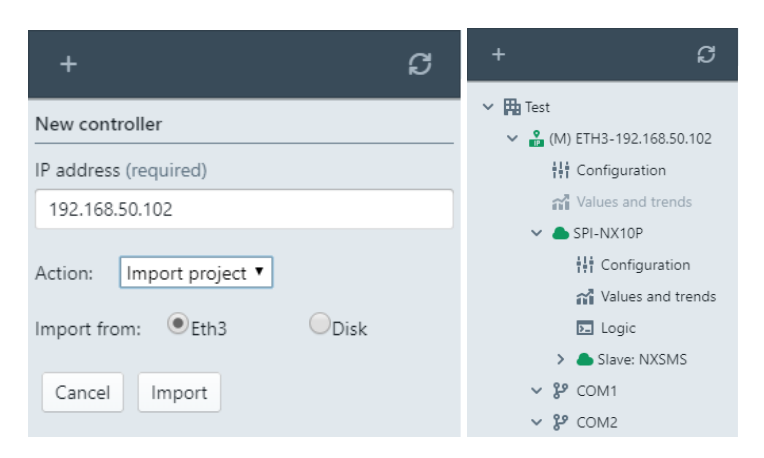

#### Create project

The Create project selection allows you to create a new project item in the side panel. Enter an IP address along with a Project name and the System Design Studio will automatically connect to the OpenBAS-NWK-ETH3 with that IP address as well as an attached SPI-NX controller (if connected).

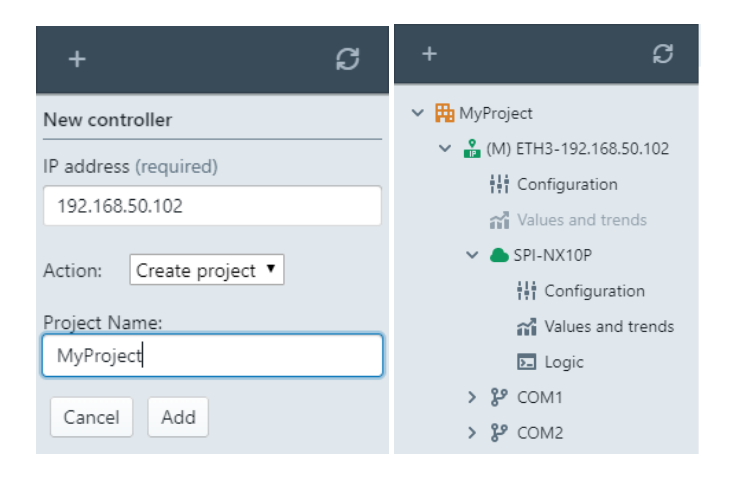

#### **OpenBAS-NWK-ETH3 Configuration Support**

The OpenBAS-NWK-ETH3 Ethernet gateway controller and it's two RS-485 communication ports can now be configured directly within the System Design Studio. A direct connection to an OpenBAS-NWK-ETH3 is automatically made when importing or creating a project. Alternatively when a quick change is needed to be made, a "one-off" connection can be made.

#### "One-off" OpenBAS-NWK-ETH3 connections

- 1. From the "+" New controller menu, type in your OpenBAS-NWK-ETH3's IP address
- 2. Select Connect from the *Action* dropdown menu item
- 3. Select *Eth3* and then click Add.

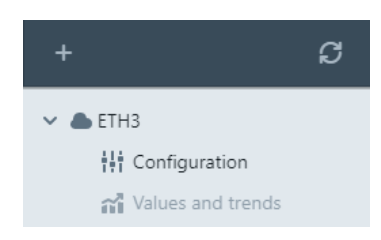

#### Configuring COM1 and COM2 on the OpenBAS-NWK-ETH3

After connecting to an OpenBAS-NWK-ETH3 you will find the Configuration main tab which has three subtabs including Information, Communication, and Remote points. Click on the Communication sub-tab to configure the settings for each COM port. As of this release, each COM port supports Optomux/N2-Open, and Modbus protocols (both master and slave) in addition to some others.

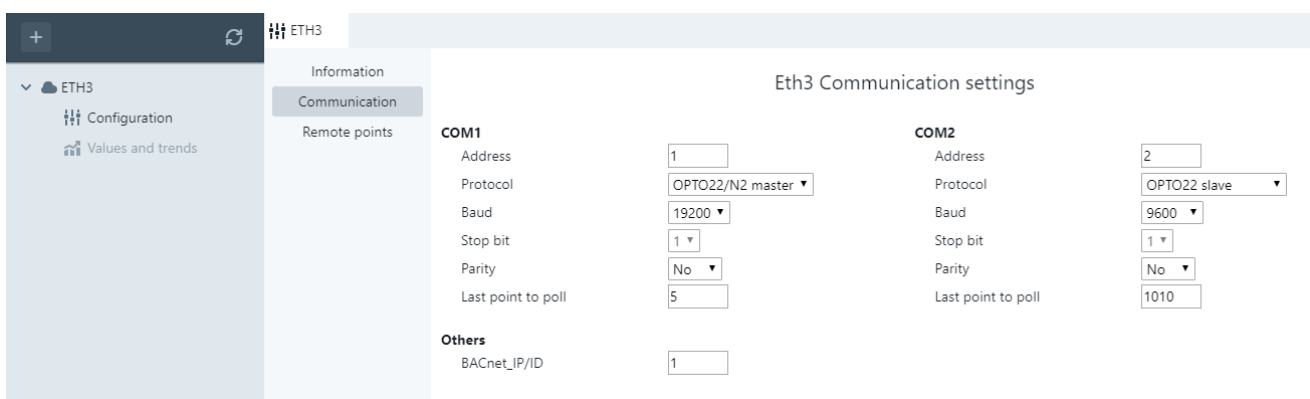

Configuring Remote points on the OpenBAS-NWK-ETH3

- After connecting to an OpenBAS-NWK-ETH3 and setting at least one COM port's protocol as a master type protocol (Optomux master or Modbus master), go to *Configuration->Remote points*.
- Use the main drop down to select whether the table shows COM1 remote points or COM2 remote points
- Only enabled Remote points will be shown (determined by the Last point to poll setting within Configuration->Communication)
- Enter an address, and select an Object type and Channel to configure each remote point

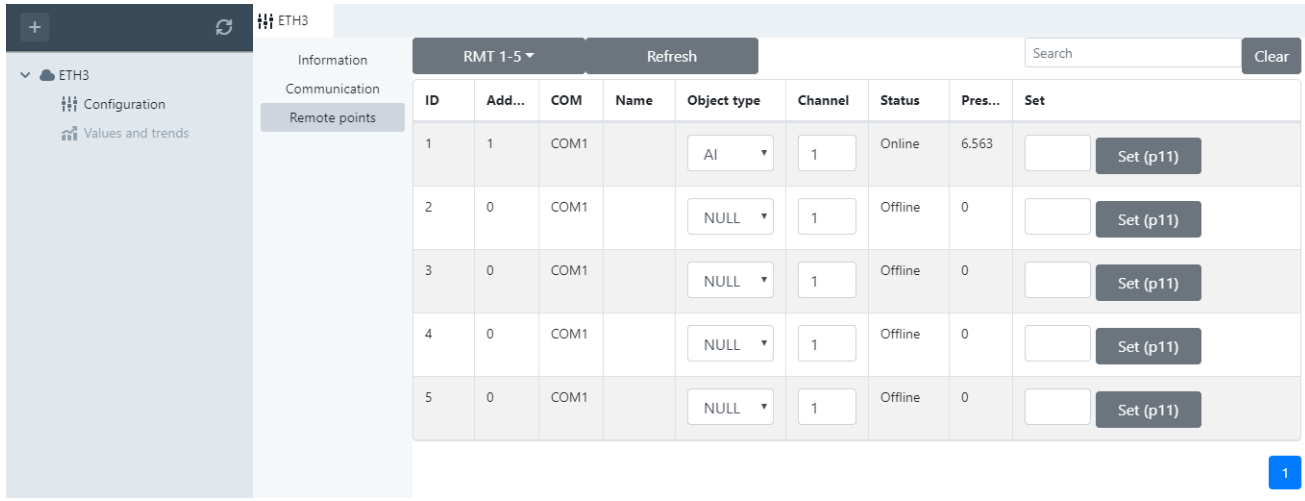

#### **Compatibility Chart**

Below table shows the System Design Studio compatibility with OpenBAS hardware.

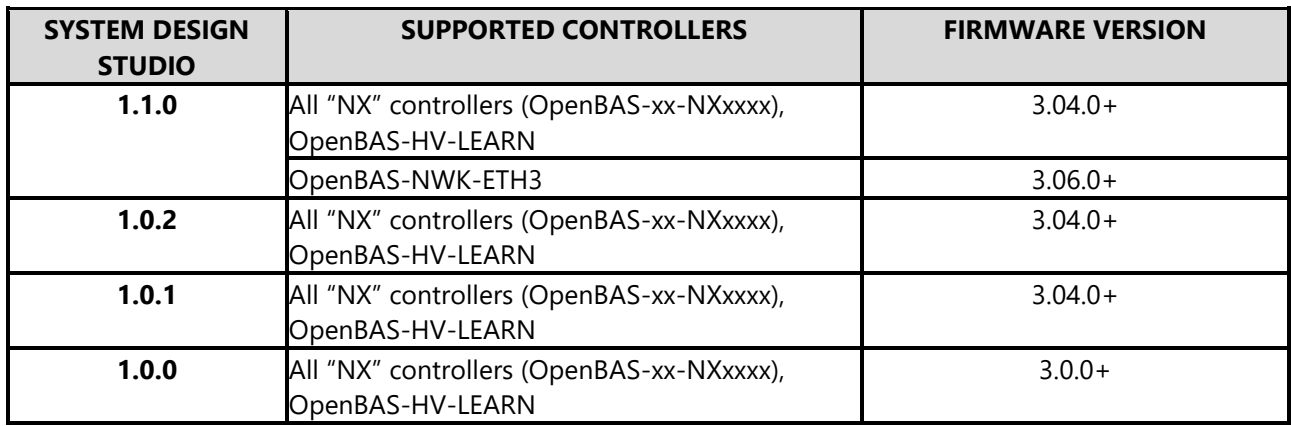

## **Did You Know?**

You can download OpenBAS software: <https://mircom.com/technical-support/documents-firmware-software-downloads/openbas-downloads/>

We have FAQ's (Frequently Asked Questions) to troubleshoot our products: <https://mircom.com/technical-support/mircom-frequently-asked-questions/>

### **We Want Your Feedback**

We are always looking for your feedback on our Products and Solutions.

- Suggestions, Ideas, Needs, Problems
- Project Wins & Losses
- Case Studies & Installation Photos
- Sales & Marketing Tools
- Anything else that help our business grow together

If you have any questions or comments, please contact us directly at: [pm@mircomgroup.com](mailto:pm@mircomgroup.com)